# BANCA ELECTRÓNICA 3.0

# Emisión de Echeq

# **3. Banco**

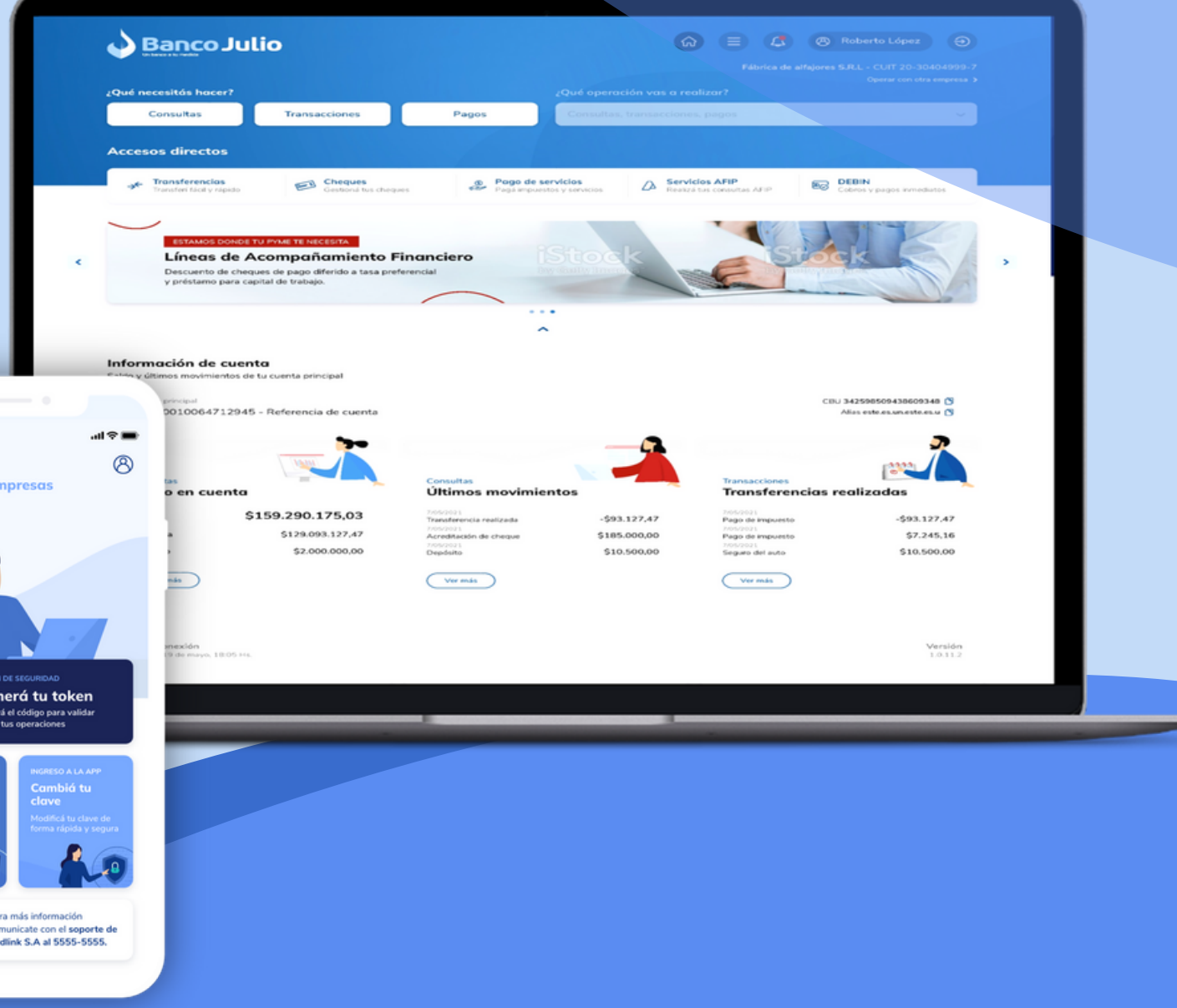

# ¿DESDE DÓNDE LO REALIZO?

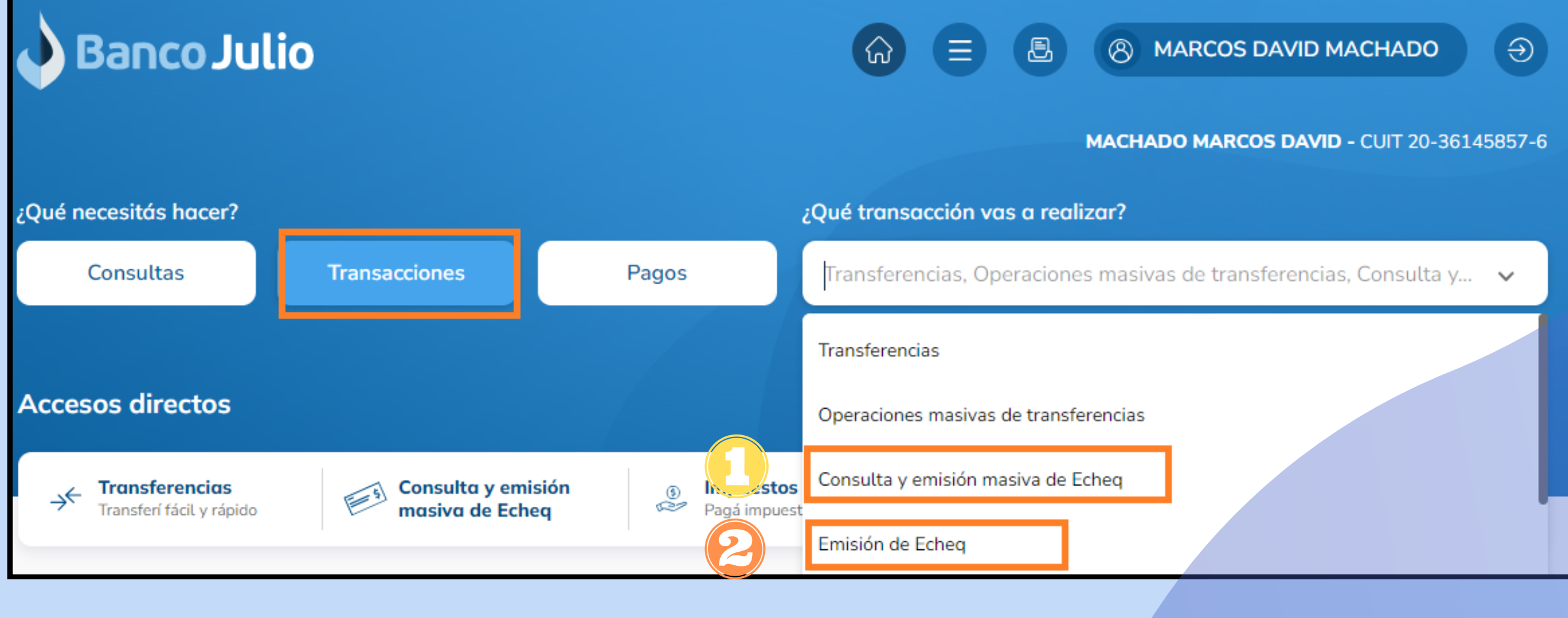

Para realizar **EMISIÓN, FIRMA Y ENVÍO DE ECHEQ**

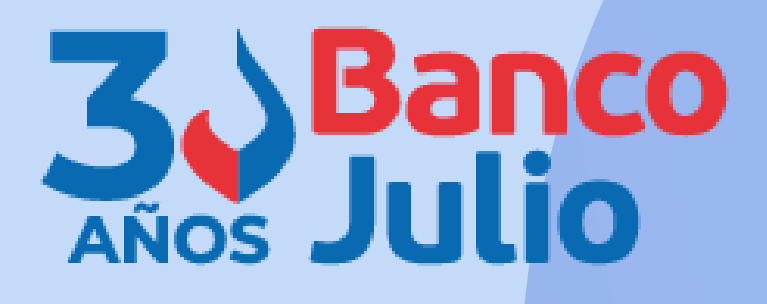

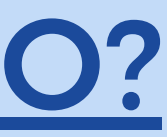

Para realizar **CONSULTAS** y **EMISIÓN MASIVA DE ECHEQ**

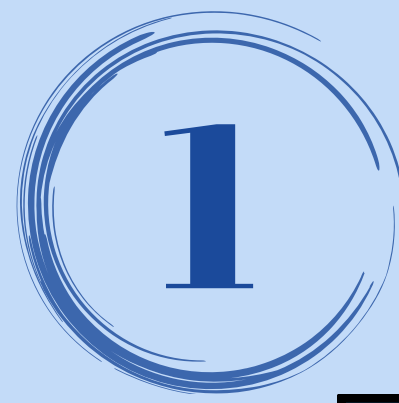

### CARGA: CUENTA DÉBITO

### Seleccionar la cuenta corriente operativa (desde donde se debitará el Echeq en la fecha de cobro), perteneciente al titular.

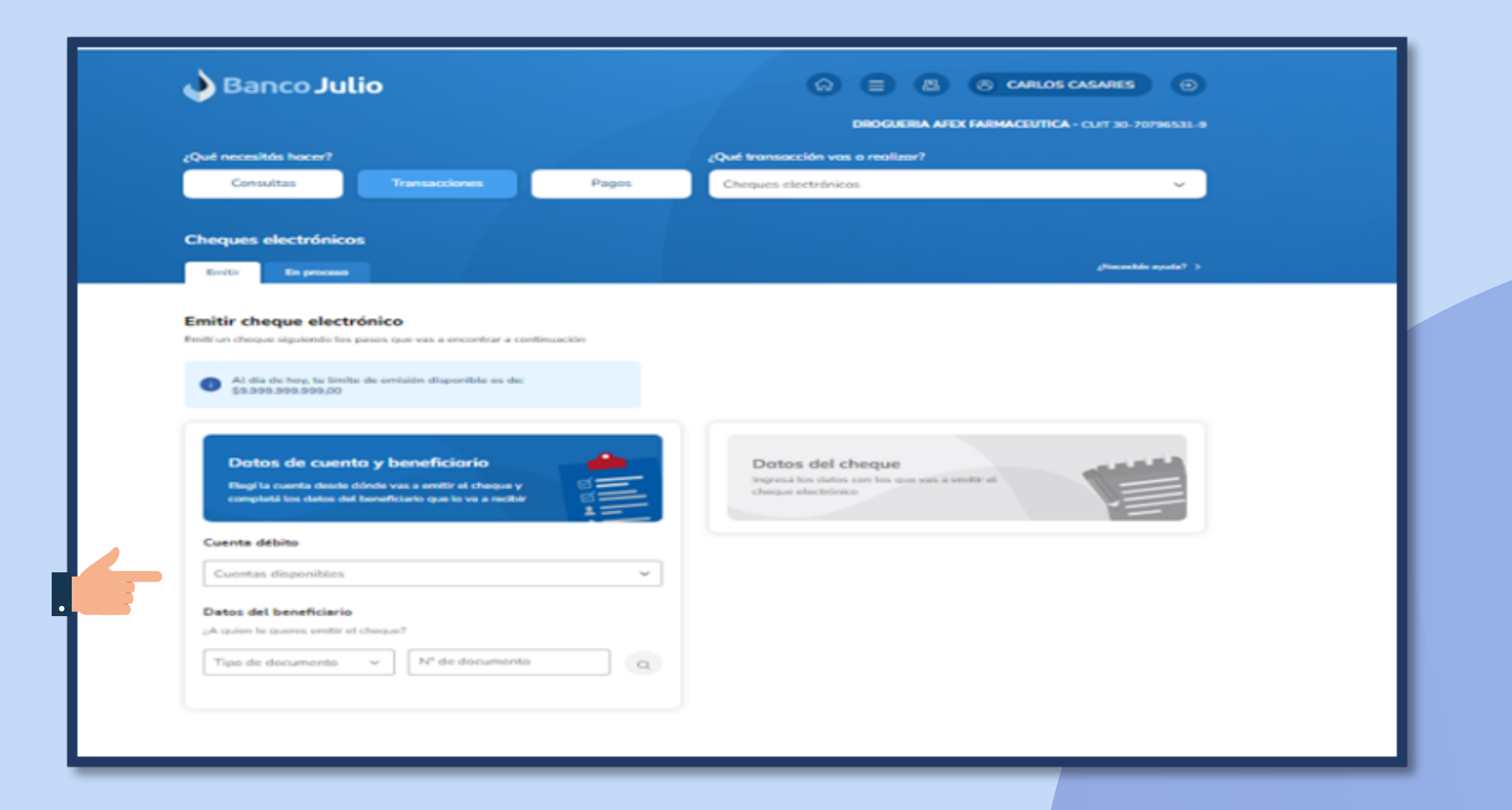

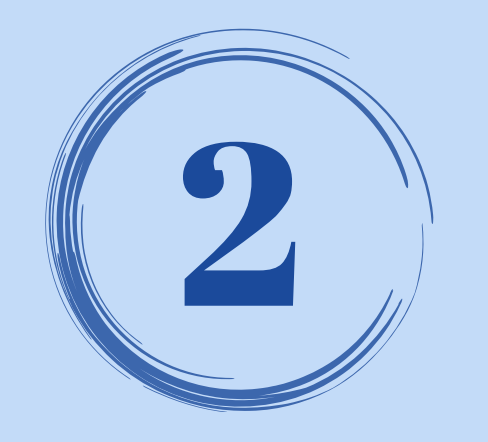

### RECORDÁ QUE PREVIAMENTE DEBERÁS SOLICITAR UNA CHEQUERA ELECTRÓNICA INGRESANDO A TRANSACCIONES / "CHEQERAS SOLICITUD"

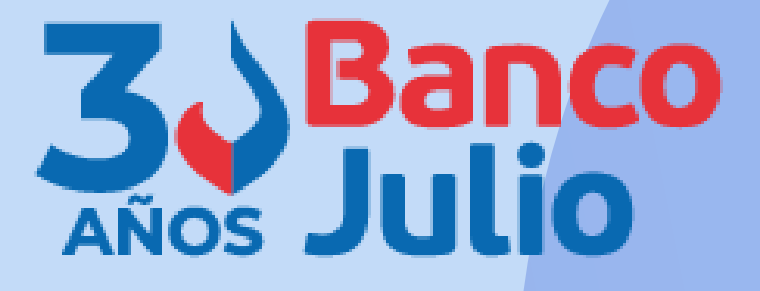

Completar los datos del beneficiario del Echeq (tipo de identificación y número)

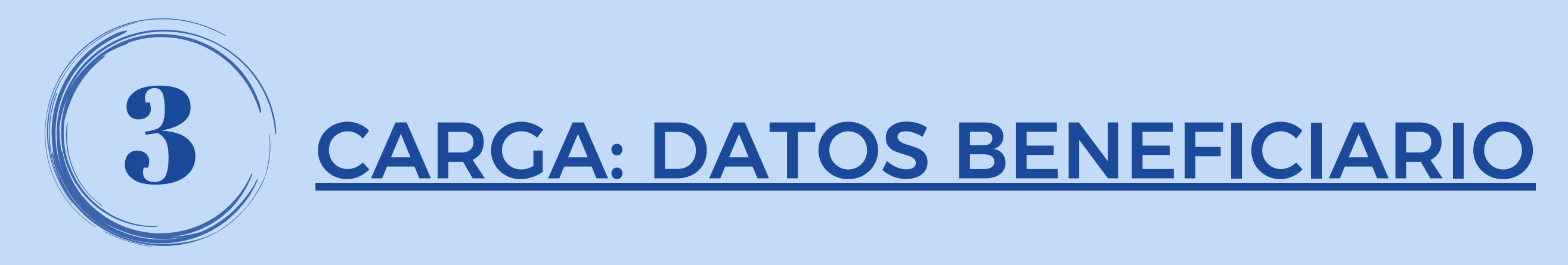

Presionar enter o hacer click en la lupa, para que la BEE lo valide y autocomplete la razón social del mismo.

 $\left\vert .\right\vert$ 

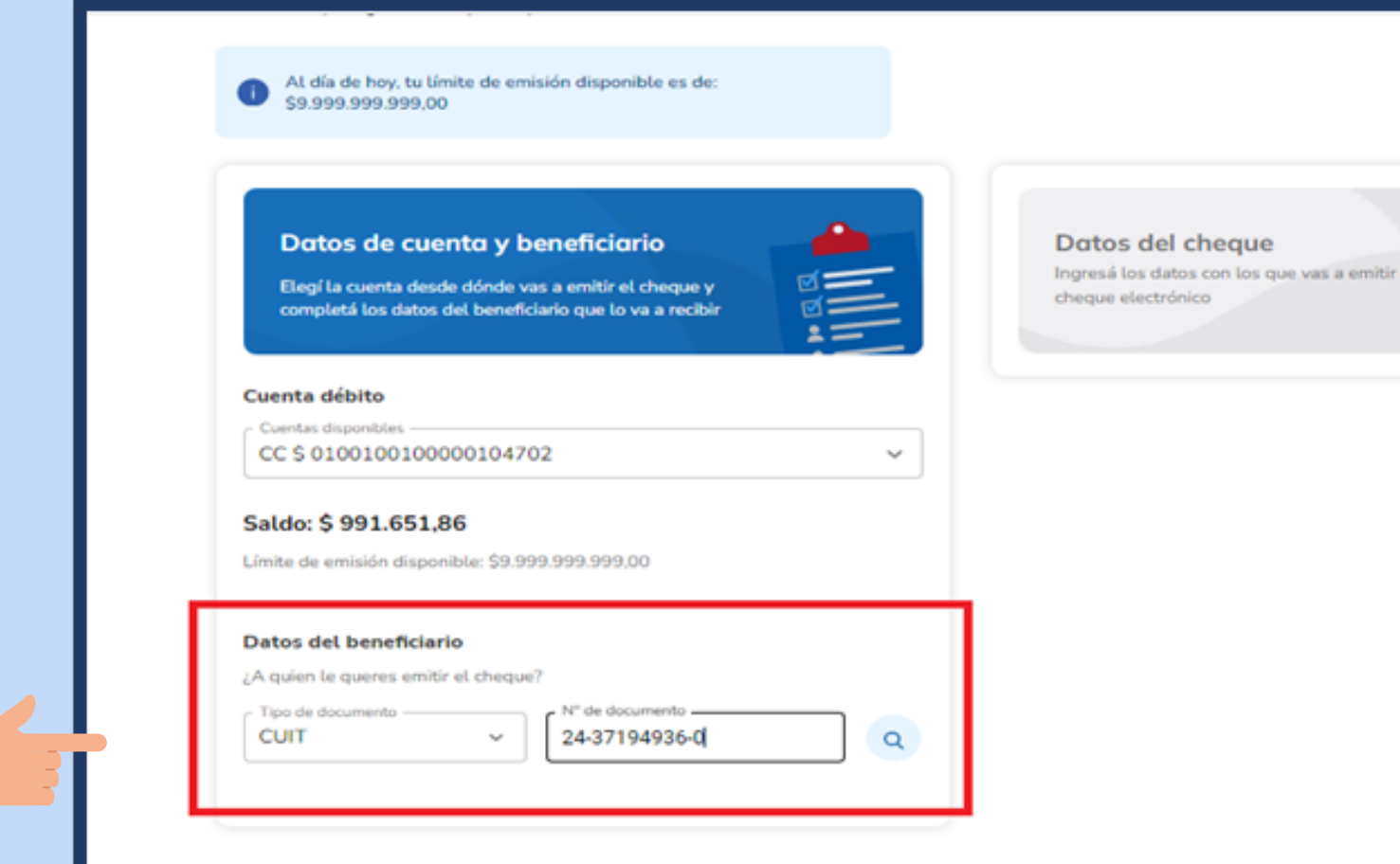

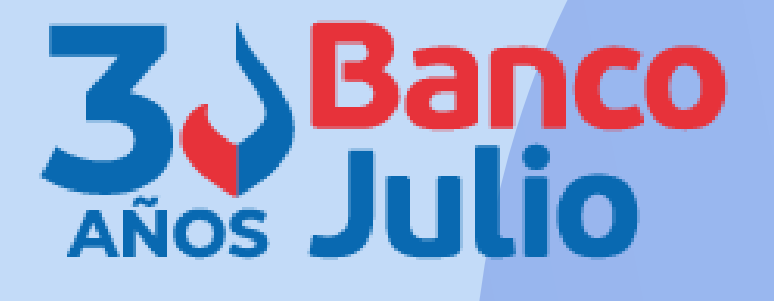

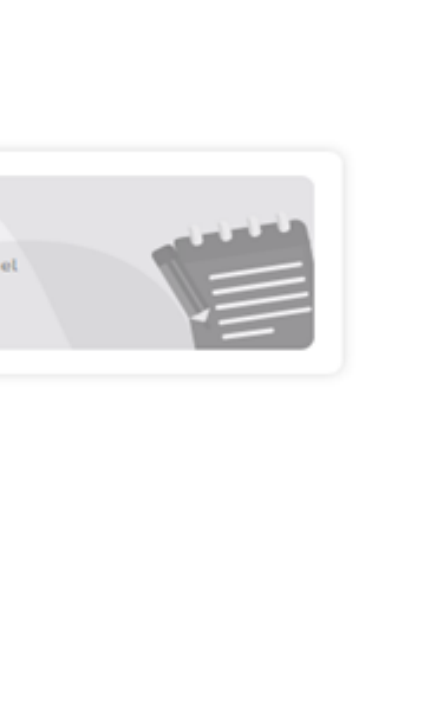

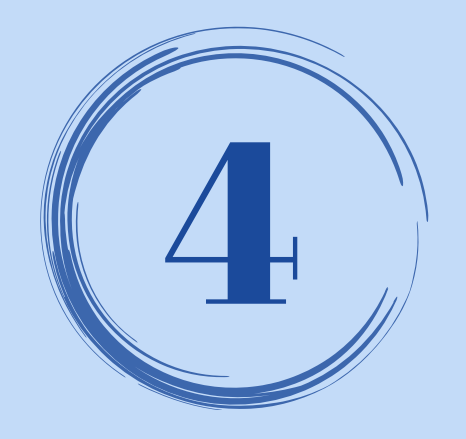

# CARGA: DATOS DEL CHEQUE

### **Completar los datos obligatorios del Echeq**

- Importe
- Fecha de pago
- Cantidad
- Caracter

### **Emitir cheque electrónico**

59-1993 999-999-00-

**BONEU MANUEL AGU** 

M" de overte 0100100000000104702 Email: agustomeu@hotmail.com

CUL 24378949360 There are convenient CC 15

**Madelphone** 

Dreiti un cheque siguiendo los pesos que vas a encontrar a continuación

All die die hou ha limite de emisión disponible en der

Datas de cuenta y beneficiaria

Elegi la cuenta desde dónde uns a emite el cheque y completé los datos del beneficiario que lo va a recibir

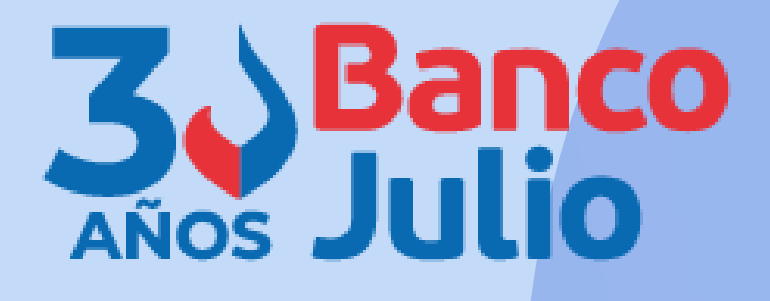

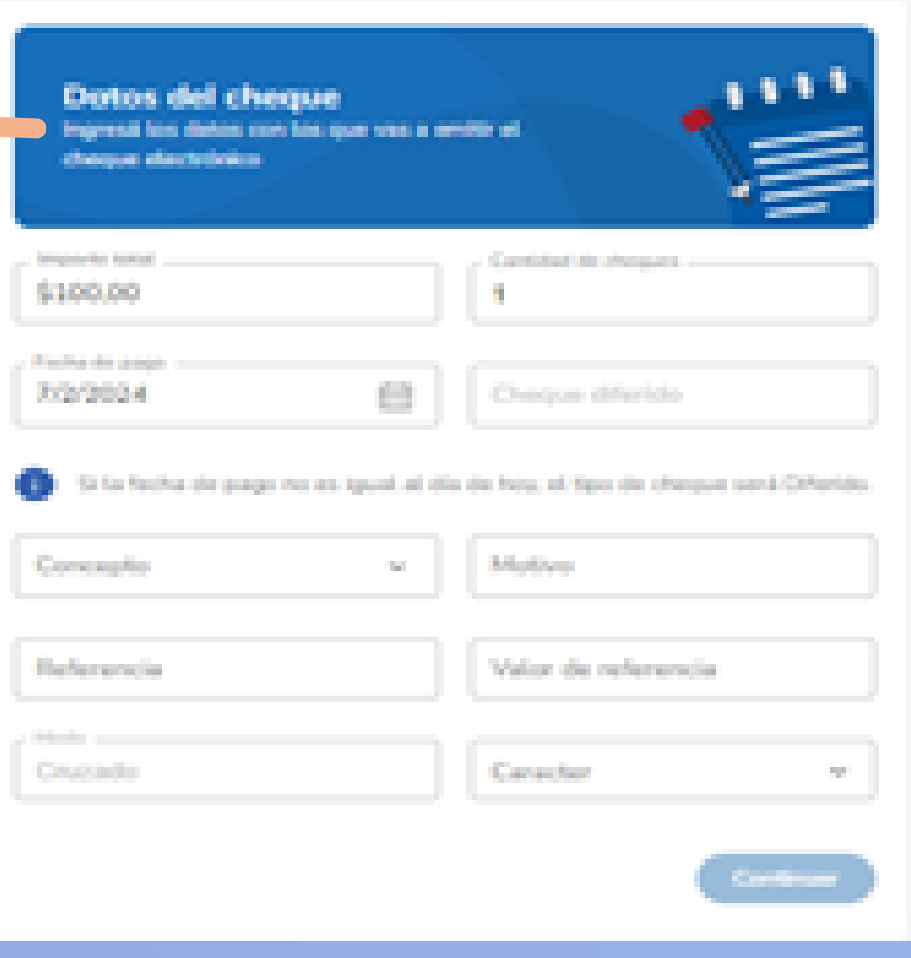

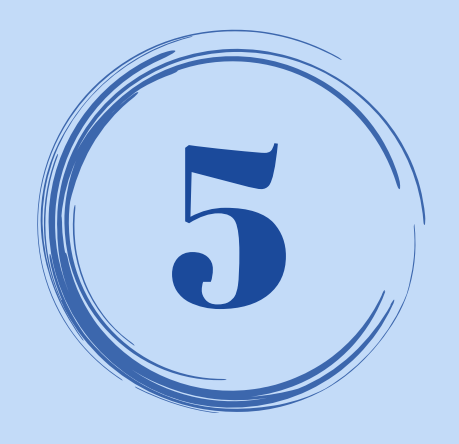

## EMISIÓN: FINALIZAR CARGA

### Se debe seleccionar "Finalizar Carga" e ingresar la clave de ingreso a la BEE.

### **Emitir cheque electrónico**

Emitti un chargue siguiendo fos pasos que vas a encontrar a continuación

 $\bigoplus_{i=1}^n A_i$  when the foreground to the membration of exposed<br>the set that 03.000.000.000.00

### Dotos de cuenta y beneficiaria

Elegi la cuenta desde diinde vas a critiz el cheque y complete los statos del beneficiario que lo va a recibir

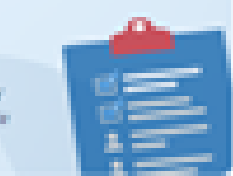

### BONEU MANUEL AGU

C.A.: 24371949340 Tipo de cuerta: CC S. N° de questa: 00001003100000104703 Email: agustoneu@hotmail.com

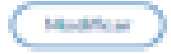

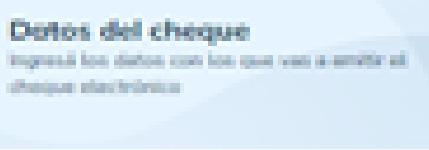

### \$100.00

Fecha de pago G.T/D2/2024 Tipo de cheque: Cheque diferido Cantidad de cheques: 3 Concepts Warks Motive: Promise Model Crusado Referencia: Red Link Valor de referencia: Prostos Caracter Me a la projet

**Madifican** 

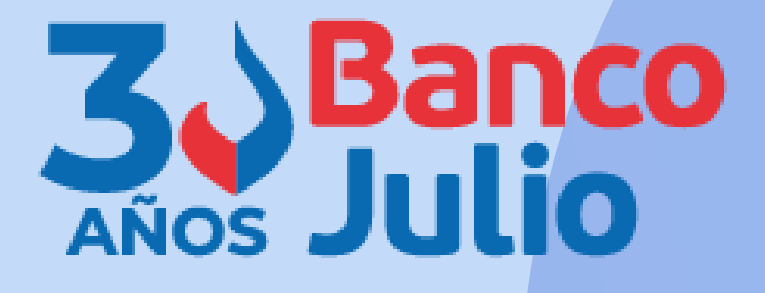

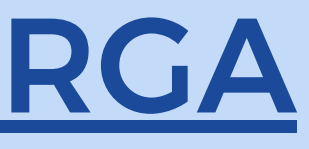

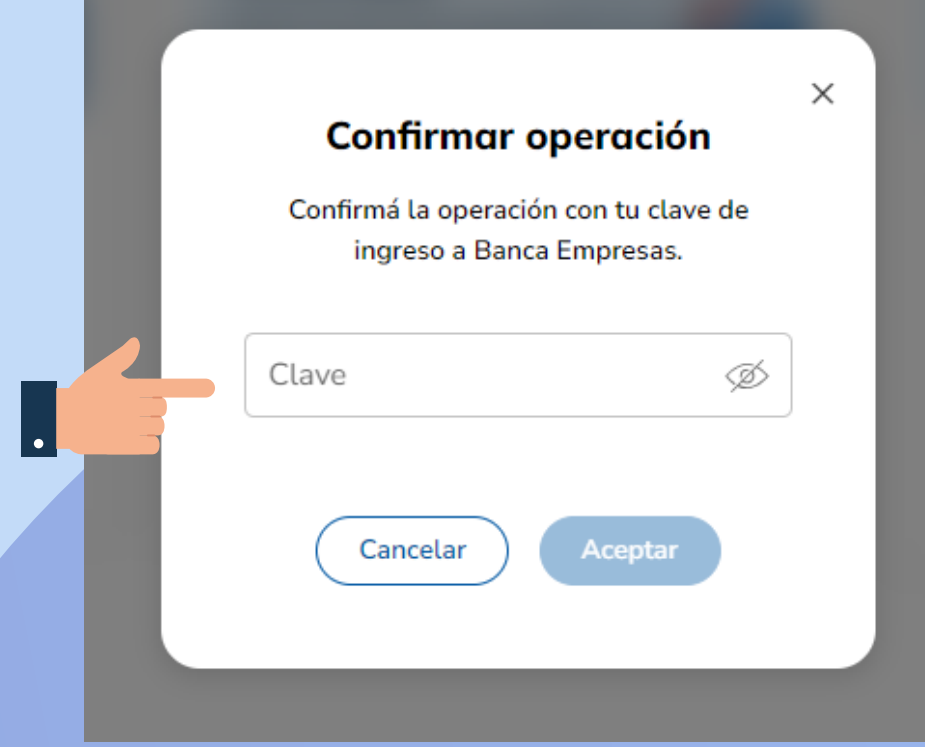

- Ingresar a la pestaña **"EN PROCESO"**
- Seleccionar dentro del botón desplegable, el estado **"PENDIENTE DE** FIRMA" y elegir la CC de origen de los fondos.
- Seleccionar los echeq (de manera individual o múltiple) y presionar **FIRMAR**. Para ello deberá ingresar el **token** y completar el esquema de firmas.

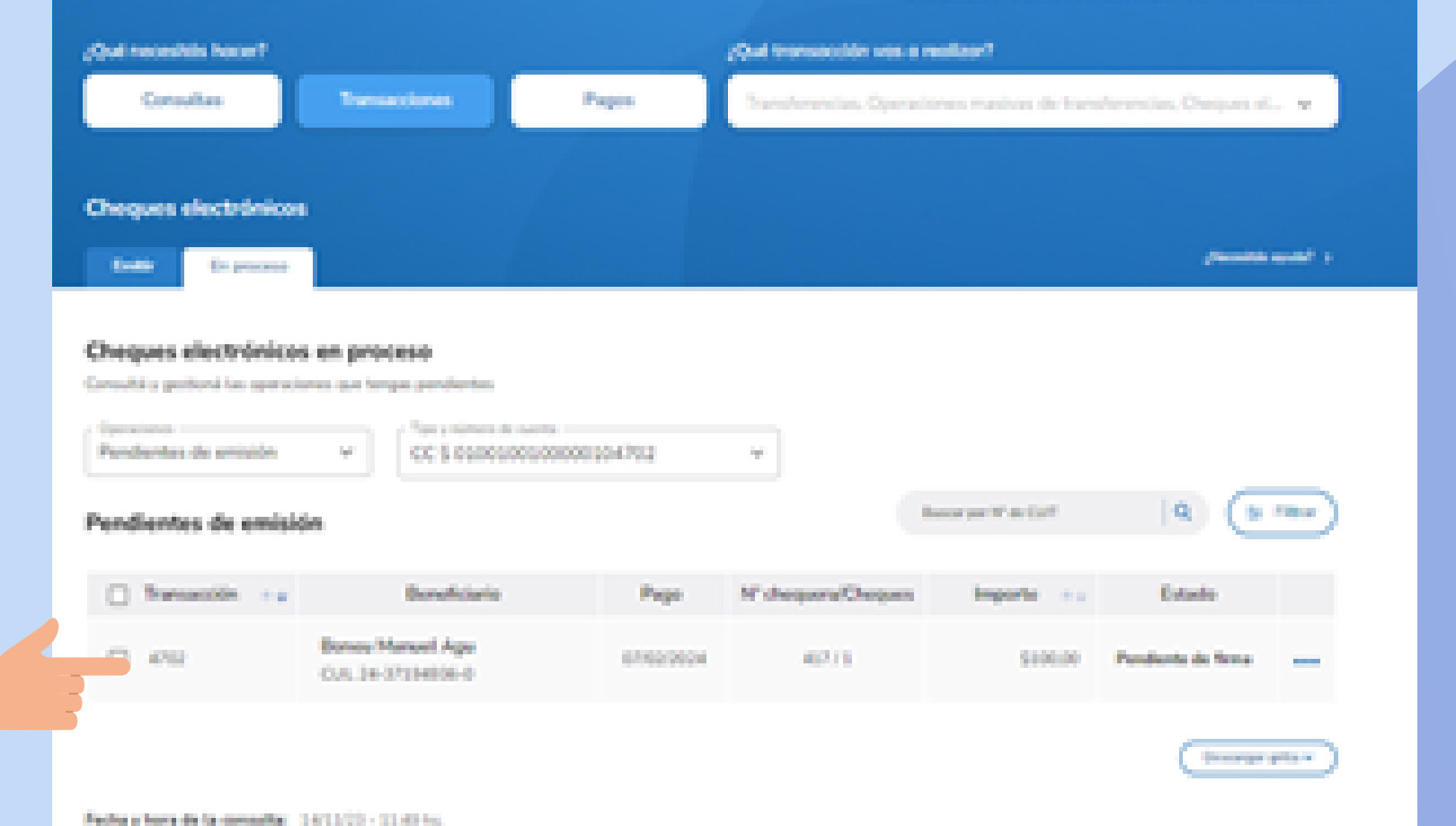

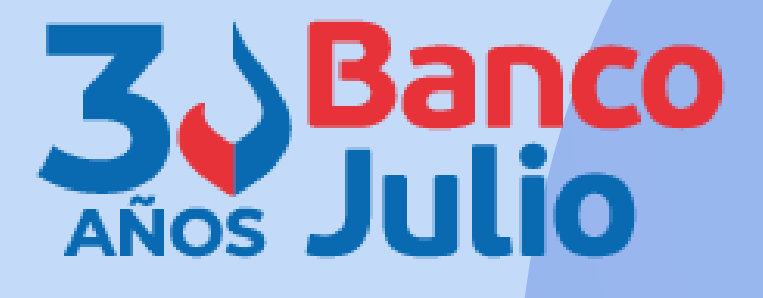

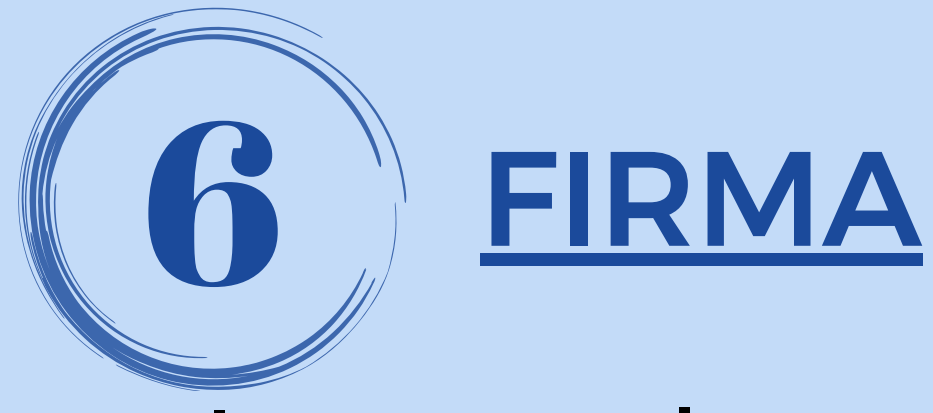

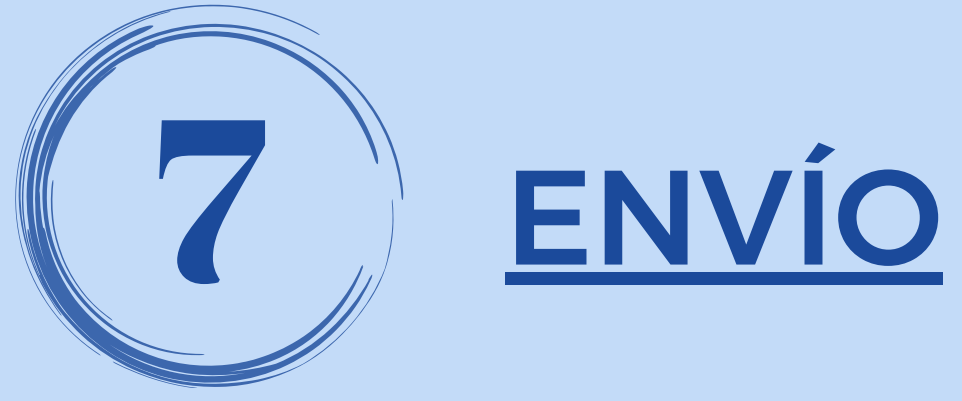

- Ingresar a la pestaña **"EN PROCESO"**
- Seleccionar dentro del botón desplegable, el estado **"PENDIENTE DE ENVÍO"** y elegir la CC de origen de los fondos.
- Seleccionar los echeq (de manera individual o múltiple) y presionar **ENVIAR**. Para ello deberá ingresar la **clave de ingreso a la banca**.

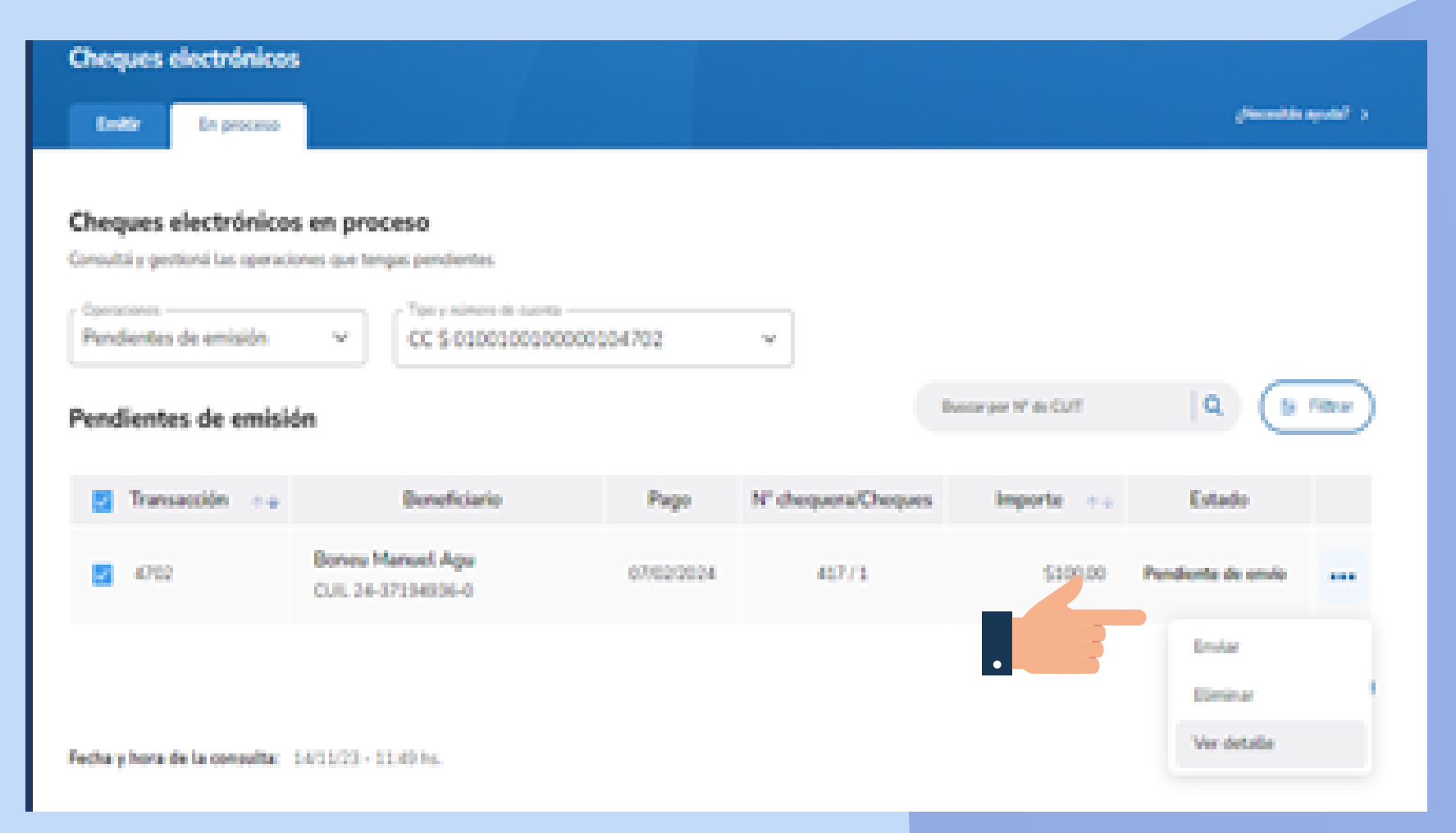

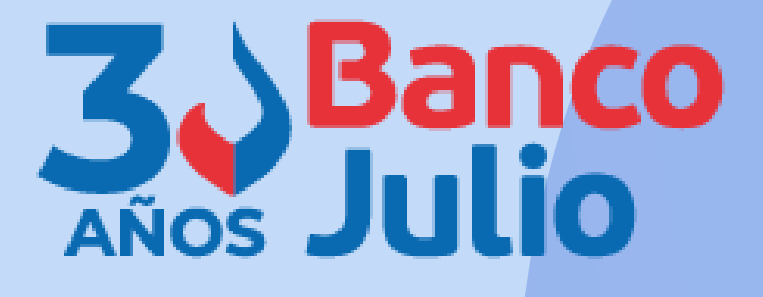

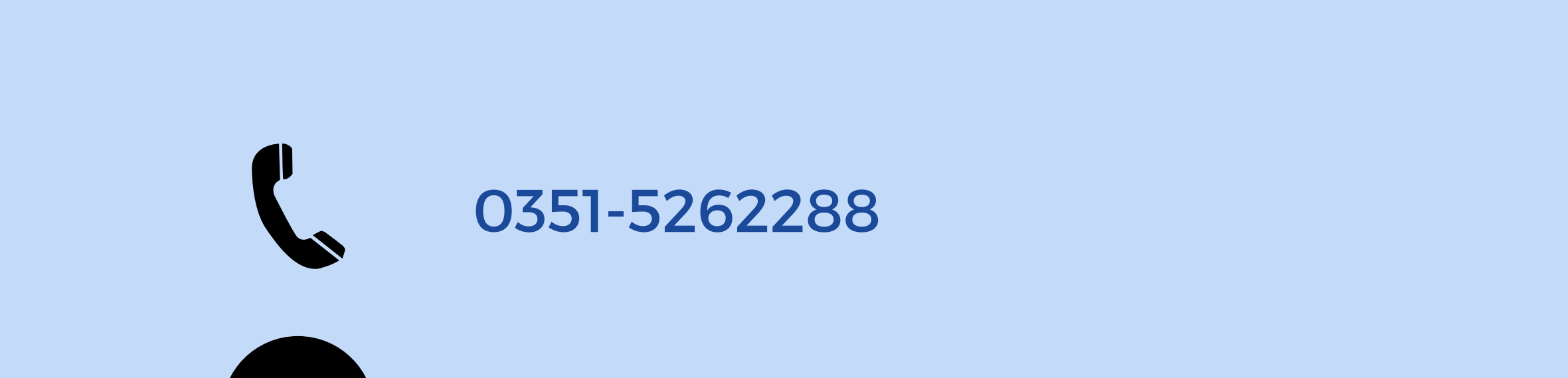

bancaelectronica@bancojulio.com.ar

### CENTRO DE ATENCION EXCLUSIVA **Contactate de Lunes a Viernes de 9 a 18 hs:**

En caso de gestionar reclamos por e-mail, envianos: cuit de la empresa, razón social, cuit del usuario (operador o firmante), descripción del reclamo/pedido, pantalla de error de la Banca Electrónica.

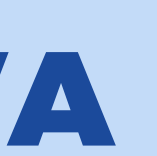

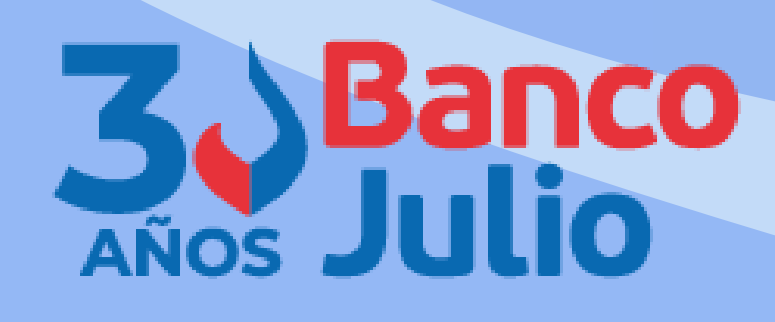

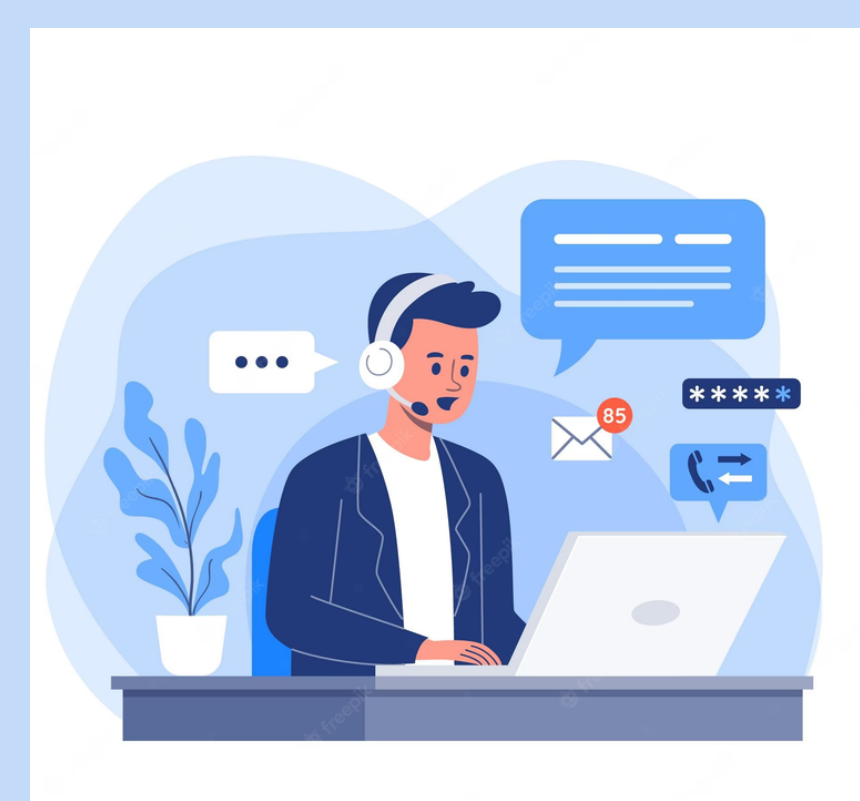